# **IccEventsManager** White Paper

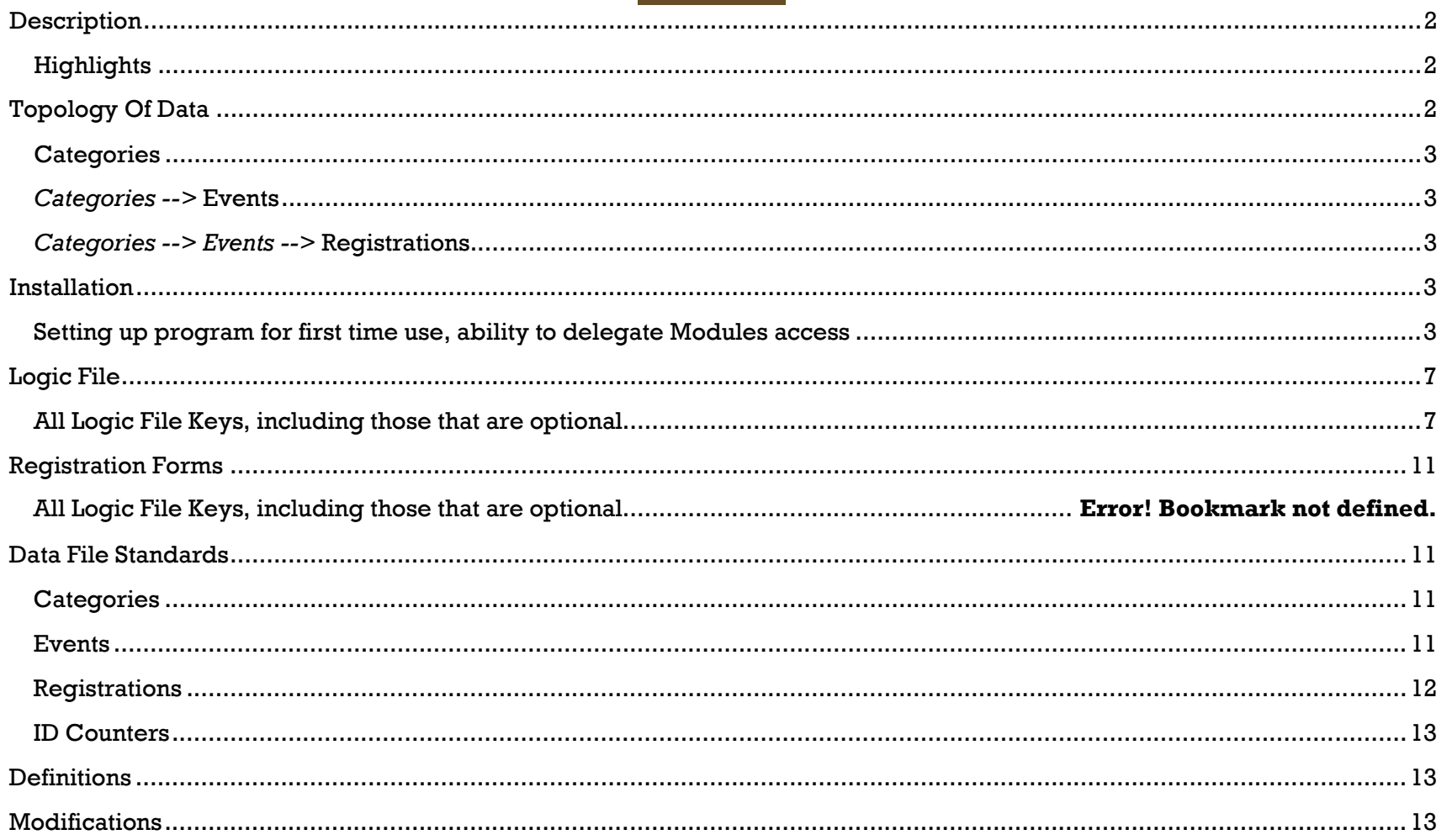

# <span id="page-1-0"></span>**Description**

This document describe the lccEventsManager program.

20130621 Note: this program was changed from a Console Application (exe) to a .NET Application (dll) to use modules through IIS that are not exposed to exe access, i.e. .NET socket libraries, etc.

lccEventsManager was developed to supply these capabilities:

- allow authorized persons to add/edit/maintain events
- allow web visitors register/unregister for events

# <span id="page-1-1"></span>**Highlights**

# **Credentials**

- Credentials can be from the Program and/or from LDAP.
- Editors can be assigned to a specific Category to limit Events/Registrations they can manage.

## **Categories**

• Auto built link form supplying to websites for allowing Registrations

## **Events**

- If assigned a numeric Cap, will stop allowing Registrations when cap met.
- If a Registration is removed and the Event has a cap, a new registration can be made.
- If no Cap, unlimited Registrations allowed.
- Events can use the main Form for registering or provide an alternate version, full HTML supported.

# <span id="page-1-2"></span>**Topology Of Data**

The following describes how the data sets relate to each other.

Page **3** of **14**: lccEventsManager-whitepaper.docx

# <span id="page-2-0"></span>**Categories**

Categories are used to categorize Events.

<span id="page-2-1"></span>*Categories -->* **Events** Events are used to allow registrations.

<span id="page-2-2"></span>*Categories --> Events -->* **Registrations**

Registrations are person(s) signed up for Events.

# <span id="page-2-3"></span>**Installation**

During installation or use, enabling the Debug IP/Debug Mode is beneficial in receiving additional information. Consulting the Log File will also show more details in regards to both Errors and actions performed.

On steps that include IIS steps, IIS 7 was used.

# <span id="page-2-4"></span>**Setting up program for first time use, ability to delegate Modules access**

The 'Modules' allow persons to configure what values will be used to validate authentication, filter reports, etc..

- create a folder [aka Program Folder] on a web server to put the program
- create a sub-folder 'bin' in the Program Folder
- [Program-->bin Folder] copy the lccEventsManager.dll into the Program-->bin Folder
- [Program Folder] copy the Default.aspx file into the Program Folder
- [Program Folder] copy the Web.Config file into the Program Folder
- [Program Folder] copy the lccEventsManager-Styles.css file into the Program Folder
- [Program Folder] copy the lccEventsManager-Scripts.js file into the Program Folder
- [Program Folder] copy the lccEventsManager-FormScript.js file into the Program Folder
- (on an IIS server) create an Application Pool
	- $\circ$  set .NET Framework version to: No Managed Code (this is not a .NET app)
- (on an IIS server) create an Application that points to the program folder and used the Application Pool above
- (on an IIS server) Click on Server name
- (on an IIS server) Click on Application
- (Application) Double-Click on Default Document
- (Default Document) Remove all default document names, and add 'Default.aspx'

# Page **4** of **14**: lccEventsManager-whitepaper.docx

• (on an IIS server) If not using the default NETWORK SERVICE on the Application Pool, give the user rights using the command:

aspnet regiss.exe -ga "domain\user"

• view the website in a browser. You should get a response like the example below. This verifies the program is able to run.

20130415 15:16:35:267 [lccLoadLogic] ERROR: Could not find file '[Path to the Logic File]'.

Logic File [lccEventsManager-logic.config] not found

Sorry, the program is not being accessed correctly.

• another folder [aka Data Folder] for files that will be Modified by the program. Though each set of data can be in its own folder/location, a single one is used in these instructions. Give permissions used on the site Application to Read/Modify this folder.

*Example:* E:\lccEventsManagerData

• create another folder [aka Log Folder] for logs that will be created by the program. Though the logs can be in the same folder as the Data Files, we recommend keeping logs separate. Give permissions used on the site Application to Read/Modify this folder.

*Example:* E:\lccEventsManagerLogs

• [Program Folder] create a Header File that will be used as the top of your web page responses. Below is the minimum required.

```
<!DOCTYPE HTML>
<html><head>
<meta charset="UTF-8">
<title>lccCertificateReporter: Homepage</title>
<link rel="stylesheet" href="lccEventsManager-Styles.css" type="text/css">
</head>
<bqcolor="#FF0000"><div class="lccARStyle1">lccEventsManager Homepage</div>
<div id="lccAJAXDiv">
```
- <script language="JavaScript" src="lccEventsManager-Scripts.js"></script>
- [Program Folder] create a Footer File that will be used as the bottom of your web page responses. Below is the minimum required.

</body> </html>

Page **5** of **14**: lccEventsManager-whitepaper.docx

- [Program Folder] create a Logic File (see Logic File section) in the Data Folder. Like: lccEventsManager-logic.config
- [Program Folder] using a text editor, put the following (minimum) lines in the Logic File

Note: each lines format is: [key] [tab] [value] lcc:debugMode YES lcc:debugIP [any IP used in a web browser to access the site to see debug information] lcc:logPath [drive]:\[Log Folder]\lccEventsManagerLog lcc:accessType lcc:logAppendYearMonth YES lcc:idCountersDataPath [drive]:\[Data Folder]\lccEventsManager-idCounters.txt lcc:credentialsDataPath [drive]:\[Data Folder]\lccEventsManager-credentialsData.config lcc:headerPath [drive]:\[Data Folder]\lccEventsManager-Header.txt lcc:footerPath [drive]:\[Data Folder]\lccEventsManager-Footer.txt lcc:siteURL /[site path]/lccEventsManager.exe lcc:securityKey [some cool key]

- [Program Folder] edit the Web.Config, modifying the Key "lcc:logicPath" value Place the path to where you will placed your Logic File
	- Example: E:\folder\lccEventsManager-logic.config
- view the site in a browser from a Debug IP. It should initialize the Id Counters file in the Data Folder, and start a log in the Log Folder. The two lines below are normal when first running the program, as it tries to load the Id Counters and since they do not exists, initializes them. This may not show if you create your first account.

20130307 14:22:41:501 10.200.10.30 [lccLoadFile] ERROR: Could not find file '[drive]:\[folder]\lccEventsManageridCounters.txt'.

lccEventsManager Homepage

20130307 14:22:41:502 10.200.10.30 [lccLoadFile] ERROR: Could not find file '[drive]:\[folder]\lccEventsManagercredentialsData.config'.

-------------------------------------------------------------------------------- No Credentials defined. Automatic Anonymous/Administrator access enabled --------------------------------------------------------------------------------

No Id Counters found, initializing file.

- now that it has initalized the Id Counters/Log, reload the site a 2nd time to verify it does not show the Id Counters error. The Credentials error is normal, as no credentials have been defined.
- when there are no Credentials defined (i.e. first time use), the program will give automatic Administrator rights until at least one credential is defined.
- click on Modules
- choose Credentials
- click Search Modules
- click add
- fill-in a set of credentials for Administrator rights. Once 'any' credentials are defined, automatic Administrator rights will be revoked. For this reason, make sure your first account is an 'Administrator'. If you get locked out, you can delete/rename the Credentials file from the Data Folder. On 'Type', 'Program' means the Id/Password are stored in the Program, and 'LDAP' means the Id is in the Program, but, the validation/password is done through LDAP.
- close the site and reload to verify program no longer has 'anonymous' Adminstrator rights
- any Debug IP is automatically given Administrator rights and should display a message
- to verify credentials are working, change the Debug IP to an invalid one and reload the site, you should receive a Log-In Id/Password page. Enter the Id/Password you provided to the Credentials.
- copy the '-form.txt' default form file into the lcc:formsPath folder
- set-up 'Editor' accounts for other employees

The program is now at a 'ready to be used' state for configuring modules. This will most likely be delegated to other employees (like Registration).

To allow Editors to modify the Modules, the following lines should be added to the Logic File to designate where those settings will be stored. If they do not exist, the program will create them on the first recorded added for each type.

lcc:categoriesDataPath [drive]:\[Data Folder]\lccEventsManager-categoriesData.txt lcc:eventsDataPath [drive]:\[Data Folder]\lccEventsManager-eventsData.txt

Once added, seeing Errors like this are normal until settings have been entered.

2012121212 10:21:55:344 10.200.10.30 demoadmin [lccLoadFile] ERROR: Could not find file '[drive]:\[Data Folder]\lccEventsManager-....txt'.

On any of the Data Files (except Credentials), the information can be created in an external process (like Excel) and placed into the Data Folder (see Data File Standards). However, if you auto create any of the files, make sure the Counter stored in the 'lcc:idCountersDataPath' file for that file in increment past the Record #'s you assigned.

# <span id="page-6-0"></span>**Logic File**

<span id="page-6-1"></span>**All Logic File Keys, including those that are optional**

All Logic File Keys have the following format: **[Key Name]** *[tab]* **[Value]** Example: **lcc:key Some Value** 

#### **lcc:debugMode** *(optional)*

Specifies whether the program will run in Debug Mode (i.e. show more information). This only affects views from computers using a Debug IP. The only valid value is 'YES', any other value will be ignored. Example: lcc:debugMode YES

# **lcc:demoMode** *(optional)*

Specifies whether the program will run in Demo Mode. When running in Demo Mode, no changes will be saved. The only valid value is 'YES', any other value will be ignored. Example: lcc:demoMode YES

**lcc:accessType** *(mandatory)*

Specifies how the program should start. Type '1' is a basic/log-in mode. Other types may become available through the Logic File in later upgrades.

Example: lcc:accessType 1

# **lcc:debugIP** *(optional)*

Specifices IPs for use as Debug Machines. If more than one IP required, use multiple lines. Example: **lcc:debugIP** 123.123.123.123

Example #2 (multiple IPs): lcc:debugIP 123.123.123.123 lcc:debugIP 231.231.231.231

#### **lcc:ldapServer** *(optional)*

Specifices LDAP servers for use on accounts marked as Type 'LDAP'. If more than one LDAP server is available, use multiple lines.

Example: lcc:ldapServer ourServer.edu Example #2 (multiple IPs): **lcc:ldapServer** ourServer.edu lcc:ldapServer ourSecondServer.edu

# **lcc:logPath (mandatory)**

The path/root name of the Log File. The program will place the '.log' extension automatically and will also append a Year/Month date if specified with the lcc:logAppendYearMonth key. Example: lcc:logPath e:\ourLogs\lccEventsManagerLog

## **lcc:logAppendYearMonth** YES *(optional)*

Whether to append the Year/Month to the end of Log File names. The only valid value is 'YES', any other value will be ignored.

Example: lcc:logAppendYearMonth YES

# **lcc:mailServer** *(optional)*

If specified and an Event has an Email value in the Notficiations column, new Registrations will send an email to the Notifications address. If more than one Mail server is available, use multiple lines. The program will attempt a send on each server until the email is successful.

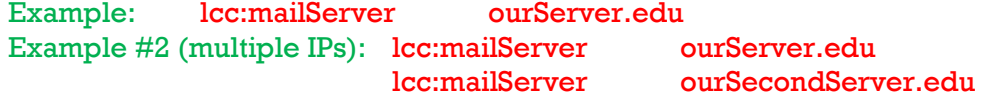

#### **lcc:headerPath (mandatory)**

What path/file to use as the header for web page responses. Example: lcc:headerPath e:\lcclccEventsManagerData\lcclccEventsManager-Header.txt

#### **lcc:footerPath (mandatory)**

What path/file to use as the footer for web page responses. Example: lcc:footerPath e:\lcclccEventsManagerData\lcclccEventsManager-Footer.txt

#### **lcc:formsPath (mandatory)**

What path contains forms used for Registrations. This must contain at least the main '-form.txt' file. Editing this file will affect all Events without their own form. We recommend making a sub-folder under your lcc:eventsDataPath called 'forms', but, this is only a recommendation.

If an Event wants a different Registration Form, supply the root name in the Event setting, like 'ourForm'. The program will then look for a form called 'ourForm-form.txt' in the lcc:formsPath. Example: lcc:formsPath e:\lcclccEventsManagerData\forms

Page **9** of **14**: lccEventsManager-whitepaper.docx

#### **lcc:categoriesDataPath (mandatory)**

What path/file will contain the Categories.

Example: lcc:categoriesDataPath e:\lcclccEventsManagerData\lcclccEventsManager-CategoriesData.txt

## **lcc:registrationsDataPath (mandatory)**

What path/file will contain the Registrations. Example: lcc:reqistrationsDataPath e:\lcclccEventsManagerData\lcclccEventsManager-ReqistrationsData.txt

#### **lcc:credentialsDataPath (mandatory)**

What path/file will contain the Credentials. Example: lcc:credentialsDataPath e:\lccEventsManagerData\lccEventsManager-CredentialsData.config

#### **lcc:eventsHideAllSeatsTaken** *(optional)*

Specifies whether the program will hide Events who have no seats available. Only works if the Event has a specified numeric cap. The only valid value is 'YES', any other value will be ignored. Example: lcc:eventsHideAllSeatsTaken YES

#### **lcc:eventsHideOldDates** *(optional)*

Specifies whether the program will hide Events who have an End Date that is older than today's date The only valid value is 'YES', any other value will be ignored.

Example: lcc:eventsHideOldDates YES

#### **lcc:idCountersDataPath (mandatory)**

What path/file will contain the ID Counters. Example: lcc:idCountersDataPath e:\lccEventsManagerData\lccEventsManager-IDCountersData.txt

#### **lcc:siteURL (mandatory)**

What URL path runs the program. Example: lcc:siteURL /lccEventsManager/lccEventsManager.exe

#### **lcc:securityKey**

A key used in encryption/decryption. If this is changed, any previous encrypted values will be unrecognized. Currently, only the Credentials file uses this.

Example: lcc:securityKey demo key

**lcc:showLoadingFiles** *(optional)*

Will show what files are being loaded. The only valid value is 'YES', any other value will be ignored. Example: lcc:showLoadingFiles YES

# **lcc:showRAWIdCounters** *(optional)*

Will show what data is in the ID Counters file. The only valid value is 'YES', any other value will be ignored. On shows if in Debug mode.

Example: lcc:showRAWIdCounters YES

#### **lcc:showRAWStudents** *(optional)*

Will show what data is in the ID Counters file. The only valid value is 'YES', any other value will be ignored. On shows if in Debug mode.

Example: lcc:showRAWIdCounters YES

#### **lcc:showRAWCategories** *(optional)*

Will show what data is in the Categories. The only valid value is 'YES', any other value will be ignored. On shows if in Debug mode.

Example: lcc:showRAWCategories YES

#### **lcc:showRAWRegistrations** *(optional)*

Will show what data is in the Registrations. The only valid value is 'YES', any other value will be ignored. On shows if in Debug mode.

Example: lcc:showRAWRegistrations YES

#### **lcc:showRAWCredentials** *(optional)*

Will show what data is in the Credentials file. The only valid value is 'YES', any other value will be ignored. On shows if in Debug mode.

Example: lcc:showRAWCredentials YES

### **lcc:showGetPostNameValuePairs** *(optional)*

Will show what data is being posted to the program. The only valid value is 'YES', any other value will be ignored. Example: lcc:showGetPostNameValuePairs YES

#### **lcc:showSaveRecord** *(optional)*

Will show what data is being saved. The only valid value is 'YES', any other value will be ignored. Example: lcc:showSaveRecord YES

## **lcc:showSortList** *(optional)*

Will show what data is being sorted. The only valid value is 'YES', any other value will be ignored. Example: lcc:showSortList YES

# <span id="page-10-0"></span>**Registration Forms**

The program requires to have at least the Default Form '-form.txt' in the lcc:formsPath folder. The HTML code in each form should not contain the <FORM> commands, as these are provided/controlled by the program. There is also a reference to the lccEventsManager-FormScript.js for JavaScript support of submitting Registration forms. This allows you to modify both the JavaScript, and utilize alternate JavaScript files for different forms.

The Default, and all other forms must have the minimum 'text' fields provided for Registering to an Event:

- lccRegistrationSID
- lccRegistrationFirstName
- lccRegistrationLastName
- lccRegistrationEmail
- lccRegistrationPhone

A Default form '-form.txt' is provided with the installation package.

# <span id="page-10-1"></span>**Data File Standards**

# <span id="page-10-2"></span>**Categories**

Categories are used to categorize Events.

# **FIELDS**

- **Id**: the unique Id for a record.
- **Title**: the Title of the Category.

Record Syntax: **[Record #]** *[tab]* **[Title]** Record Example: **1 Some Category Title**

## <span id="page-10-3"></span>**Events**

Events are used to allow registrations.

# **FIELDS**

- **Id**: the unique Id for a record.
- **Category Id:** the category of this event.
- **Title**: the Title of theEvent.
- **Start Date**: the Event Start Date.
- **End Date**: the Event End Date.
- **Start Time**: the Event Start Time.
- **End Time**: the Event End Time.
- **Location**: the Event Location.
- **Cap**: the Event Cap. If blank or non-number, is unlimited.
- **Phone:** the Event contact Phone Number.
- **Email**: the Event contact Email.
- **URL:** the Event information URL.
- **Form**: the Form used to query the Registrant.
- **Notifications**: the Email address to receive new Registrations.

Record Syntax: **Id** *[tab]* **Category Id** *[tab]* **Title** *[tab]* **Start Date** *[tab]* **End Date** *[tab]* **Start Time** *[tab]* **End Time** *[tab]* **Location** *[tab]* **Cap** *[tab]* **Phone** *[tab]* **Email** *[tab]* **URL** Record Example: **1 2 Cat One 4/17/2013 4/17/2013 2PM 4PM Here 10 360.555.1212 info@info.info [http://some.place](http://some.place/) ourForm emailme@meemail.edu**

## <span id="page-11-0"></span>**Registrations**

Registrations are person(s) signed up for Events.

# **FIELDS**

- **Id**: the unique Id for a record.
- **Event Id**: the event of this registration.
- **SID**: the Student ID.
- **Last Name**: the Last Name.
- **First Name**: the First Name.
- **Phone**: the Phone Number.
- **Email**: the Email.
- **Other Answers**: any other questions asked on the form will have their answers placed here.

Page **13** of **14**: lccEventsManager-whitepaper.docx

Record Syntax: **Id** *[tab]* **Event Id** *[tab]* **SID** *[tab]* **Last Name** *[tab]* **First Name** *[tab]* **Phone** *[tab]* **Email** *[tab]* **Other Answers** Record Example: **1 2 123412341 Doe John 360.555.1212 [info@info.info](mailto:info@info.info) PursingDegree: Yes**

### <span id="page-12-0"></span>**ID Counters**

Counters used in generating unique ids for data sets. This should be auto created/maintained, but, can be modified if needed.

# **FIELDS**

- **Data Set Name**: the unique Date Set name being tracked.
- **Counter**: the numeric value being used in the next new record.

Record Syntax: **[Data Set Name]** *[tab]* **[Counter]** Record Example: **Credentials 123**

# <span id="page-12-1"></span>**Definitions**

# **Data Set**

A set of data/information. In databases, this is referred to as 'tables'.

**IIS**

Internet Information Services, a Microsoft web server platform

# **LDAP**

Lightweight Directory Access Protocol (usually Active Directory)

**SID**

Student IDentification

# <span id="page-12-2"></span>**Modifications**

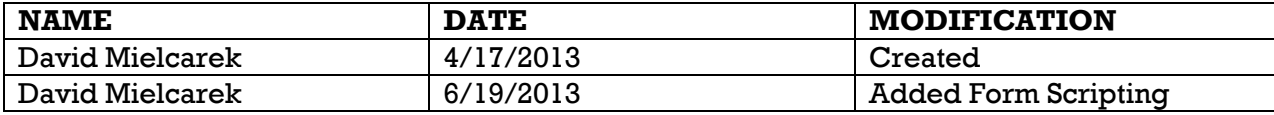

# Page **14** of **14**: lccEventsManager-whitepaper.docx

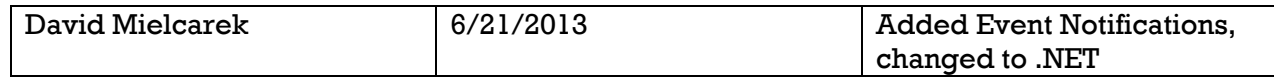

End of document